# **Anagrafiche**

- [Descrizione](#page-0-0)
- $\bullet$ [Utenti](#page-0-1)
	- [Utenti pagina indice](#page-0-2)
		- [Ricerca e consultazione utenti](#page-1-0)
		- [Barra pulsanti](#page-1-1)
		- <sup>o</sup> [Cruscotto Utente](#page-2-0)
- [Contatti newsletter](#page-2-1)

# <span id="page-0-0"></span>Descrizione

Nel menù Anagrafiche è possibile gestire gli utenti del sistema, ovvero consultare i dettagli a loro legati quali iscrizioni o scadenza certificato medico. Inoltre contiene l'elenco dei contatti che hanno optato per ricevere la newsletter.

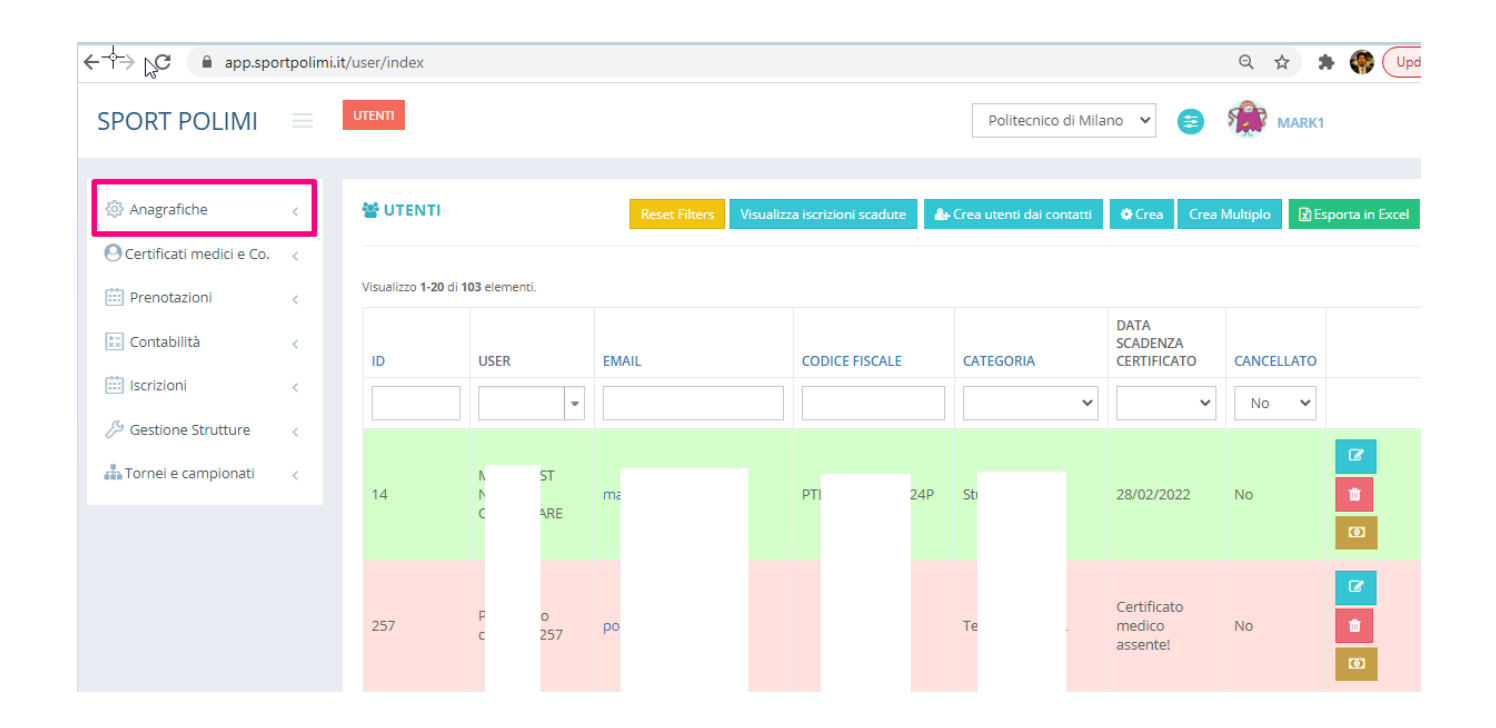

## <span id="page-0-1"></span>Utenti

### <span id="page-0-2"></span>Utenti pagina indice

Per accedere alla gestione degli utenti selezionare il Menù Anagrafiche Utenti.

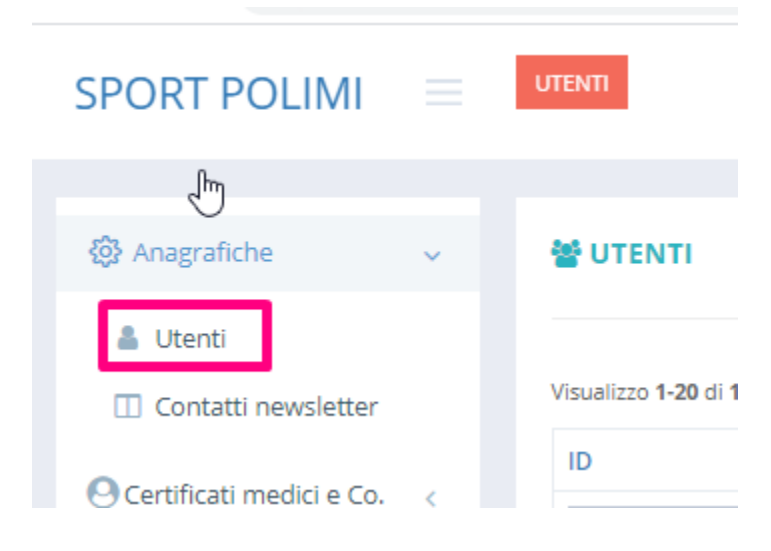

#### <span id="page-1-0"></span>**Ricerca e consultazione utenti**

Dalla pagina Utenti è possibile eseguire le ricerca degli utenti presenti nel sistema. La ricerca si può eseguire utilizzando uno o più filtri della griglia, ad esempio si possono richiamare i dati di una persona ricercando il nome e cognome.

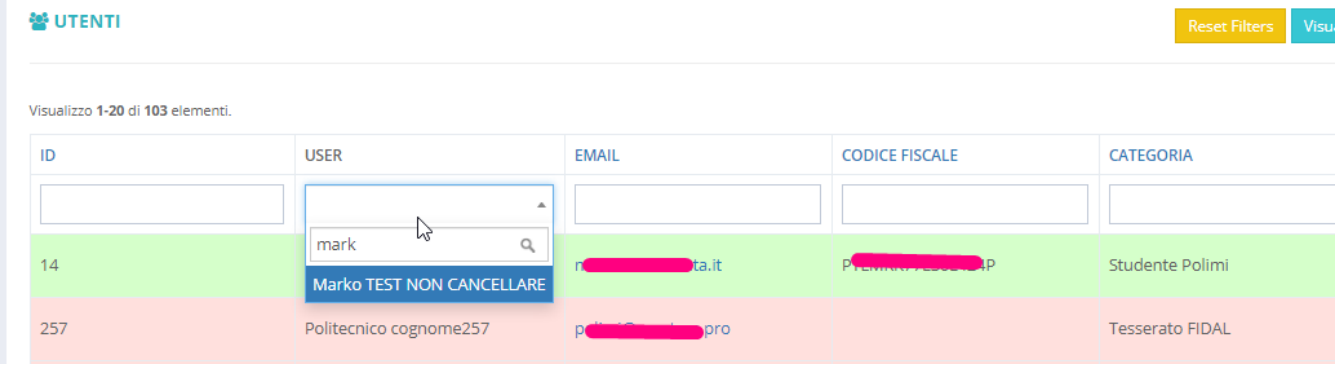

La scheda dettagliata di un singolo utente viene aperta con un doppio click sulla riga corrispondente all'utente oppure tramite un click sul pulsante posizionato a destra.

 $\mathbf{z}$ 

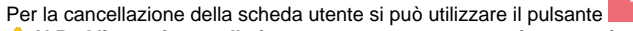

Ħ

 **N.B. Gli utenti cancellati possono essere recuperati successivamente**. Per farlo, selezionare Sì nel menu a tendina della colonna "Cancellato" sull'intestazione della griglia e premere "Riattiva Utente".

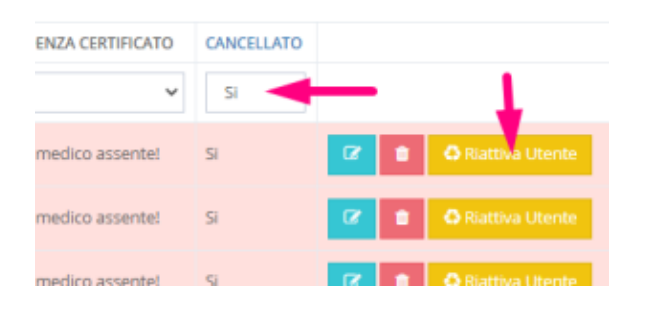

#### <span id="page-1-1"></span>**Barra pulsanti**

Nell'intestazione della pagina in alto a destra è presente una barra di pulsanti tramite i quali possiamo:

- azzerare i filtri di ricerca
- visualizzare le iscrizioni scadute
- creare nuovi utenti
- esportare tutti gli utenti o quelli filtrati in un foglio Excel  $\bullet$

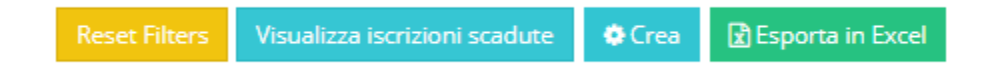

### <span id="page-2-0"></span>Cruscotto Utente

Dal Cruscotto Utente è possibile gestire i dati relativi all'utente quali:

- dati anagrafici foto e qrcode per controllo accessi
- elenco iscrizioni
- certificati medici e altri documenti richiesti
- transazioni pagamento e stampa ricevute
- prenotazione campi e corsi
- associazione e stampa badge

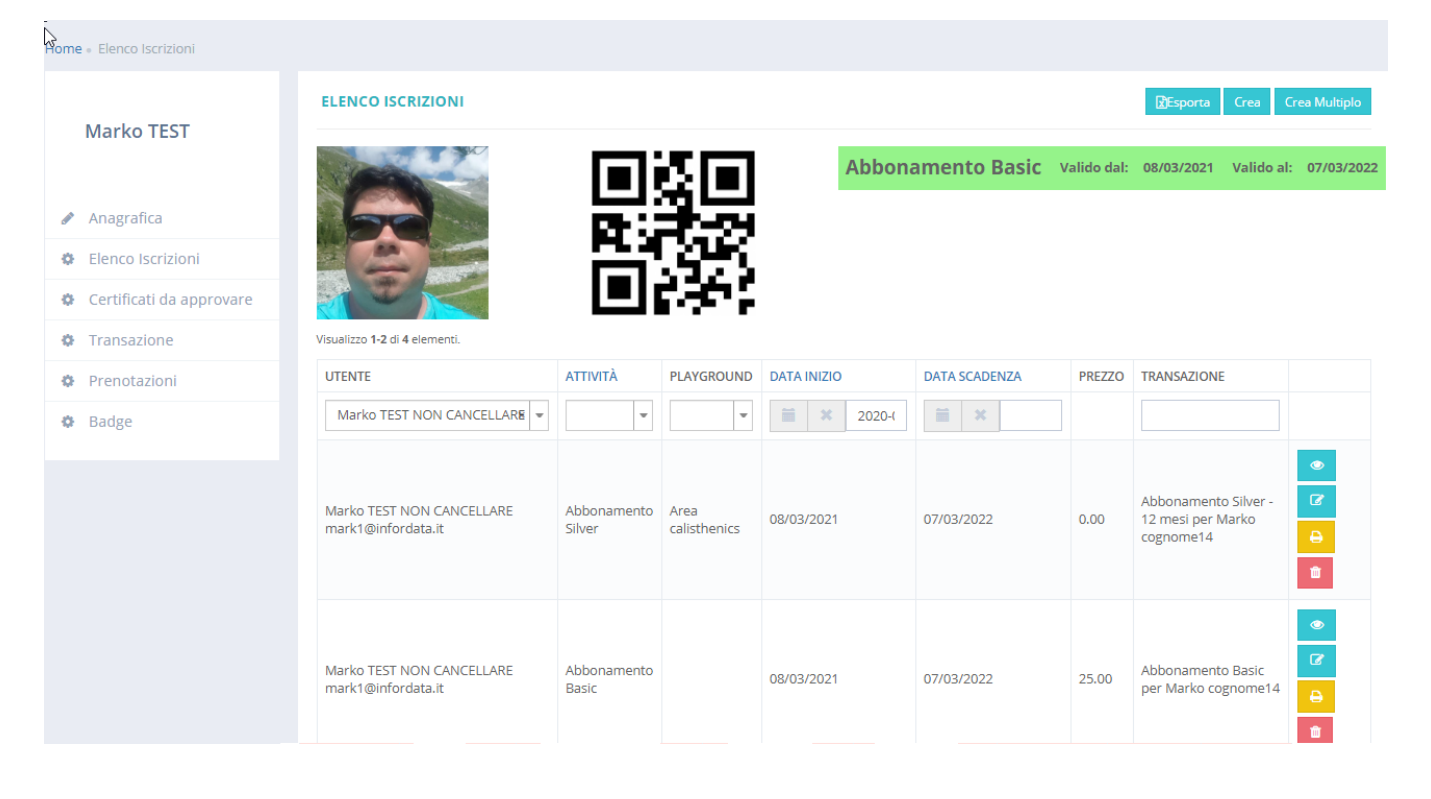

## <span id="page-2-1"></span>Contatti newsletter

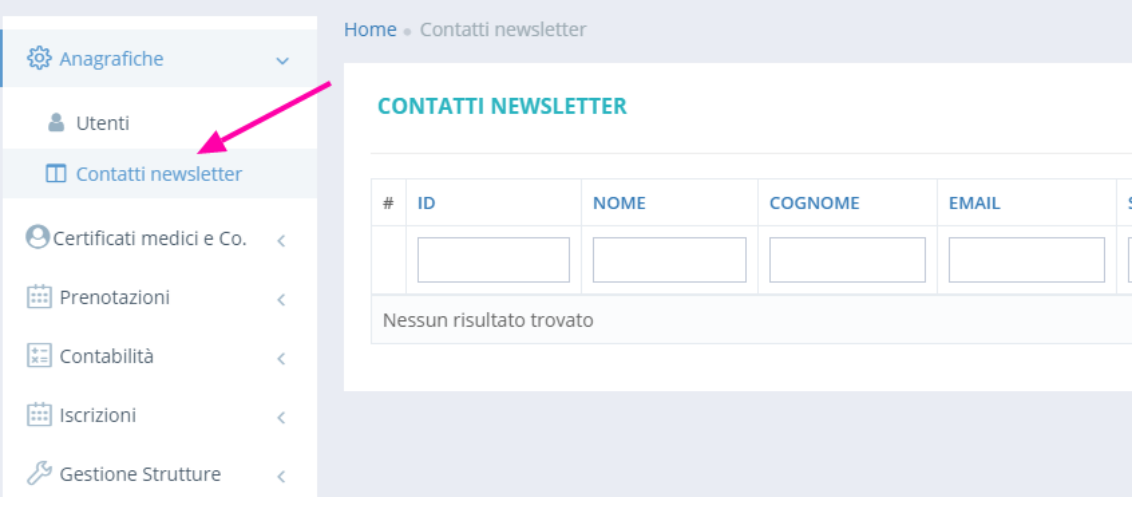